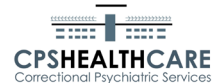

# EHR Usability Test Report of EHRs-C v. 0.9.25

#### **Product: EHRs-C Version: v. 0.9.25**

Testing dates: Report date: Report prepared by: Contact Person:

 $5/16/2018 - 5/18/2018$ 11/12/2018 Kellie Carlton and Michael Huffaker Derick Veliz. IT specialist 35 Braintree Hill Office Park # 301 Braintree, MA 02184

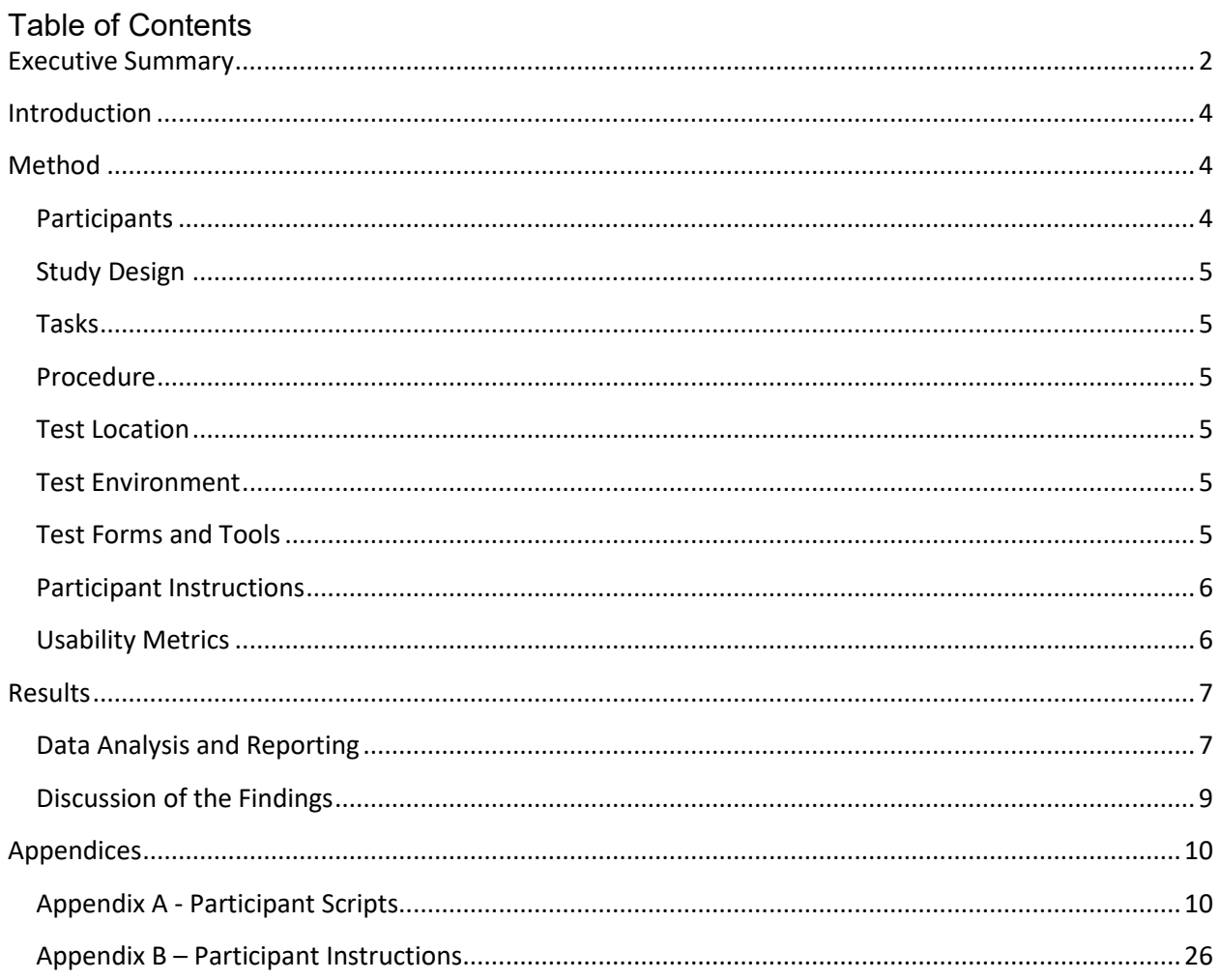

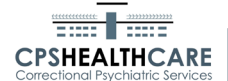

## **Executive Summary**

A usability test of EHRs-C v. 0.9.25 was conducted on 5/16/2018 to 5/18/2018 from Bristol County Sheriff's Office by CPS staff. The purpose of this test was to test and validate the suitability, usability and safety of the EHRs-C v. 0.9.25, the EHR Under Test (EHRUT).

During the usability test, 10 healthcare providers matching the target demographic criteria served as participants and used the EHRUT in simulated, but representative tasks.

This study collected data on 7 tasks typically conducted within an EHR, creating and maintaining patient:

- Medication orders
- Medication lists
- Laboratory orders
- Imaging orders
- Demographics
- Allergy lists
- Problem Lists

The medication and medication list tasks were combined into one script.

The administrator introduced the test and associated scripts and instructed participants to complete them using the EHRUT. The administrator did not give the participant assistance in how to complete the task.

The following types of data were collected for each participant, for each script:

- $\square$  Success or failure in completing the script steps.
- $\Box$  Elapsed time to complete the tasks (minutes)
- $\Box$  Participant's satisfaction ratings of the system for that task

All participant data was de-identified – no correspondence could be made from the identity of the participant to the data collected. Various recommended metrics, in accordance with the examples set forth in the NIST Guide to the Processes Approach for Improving the Usability of Electronic Health Records, were used to evaluate the usability of the EHRUT.

The test philosophy was to generate realistic observations about system use and issues. To that end, the scripts were executed by real users, at their own desks, with their own computers, on their on schedules. Because of this, no path data was collected; the time to do a task subsumes the need and task completion is more important than the path taken. What follows is a summary of the performance and rating data collected on the EHRUT.

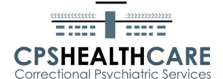

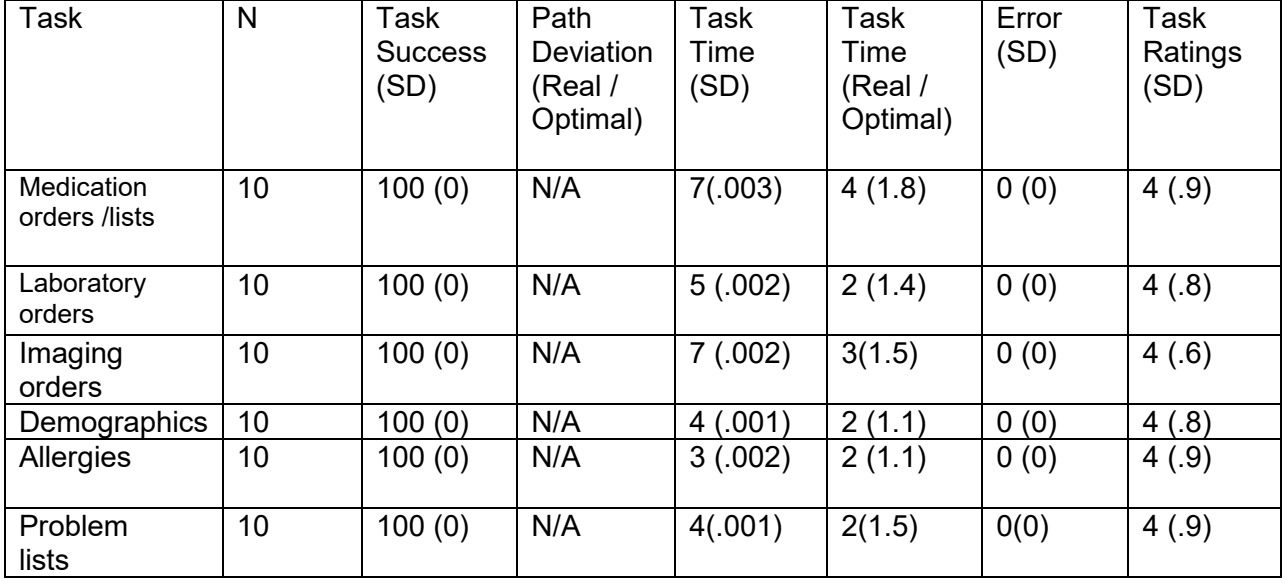

User satisfaction:

Users were generally satisfied with the system. This is significant, given that the EHRUT is very different from the EHR that the participants were currently using.

#### Major Findings

This evaluation demonstrated that the EHRUT is an effective system that is quickly learned. All tasks were completed. Most participants had never used it before. Also the interface diverges significantly from the long standard correctional 10 part folder format and users were able to easily adapt.

#### Areas for Improvement

Navigation - the scripts were quite detailed and laid out how to get the functions. The most common functions will quickly be learned - it is the uncommon ones where navigation needs to be clear.

Required fields – the system does not clearly indicate required or invalid form fields. This can slow down and frustrate data entry.

Efficient task completion – after navigation and required field marking changes (both of which will improve efficiency) improvements to task efficiency should be considered. But effectiveness must be maintained.

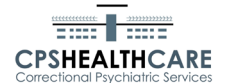

## **Introduction**

The EHRUT tested was EHRs-C v. 0.9.25. It was designed to provide tools for correctional health care providers. The usability testing attempted to represent realistic exercises and conditions in order to assess system safety and usability.

## **Method**

### **Participants**

A total of 10 participants were involved, all experienced correctional providers. Their backgrounds:

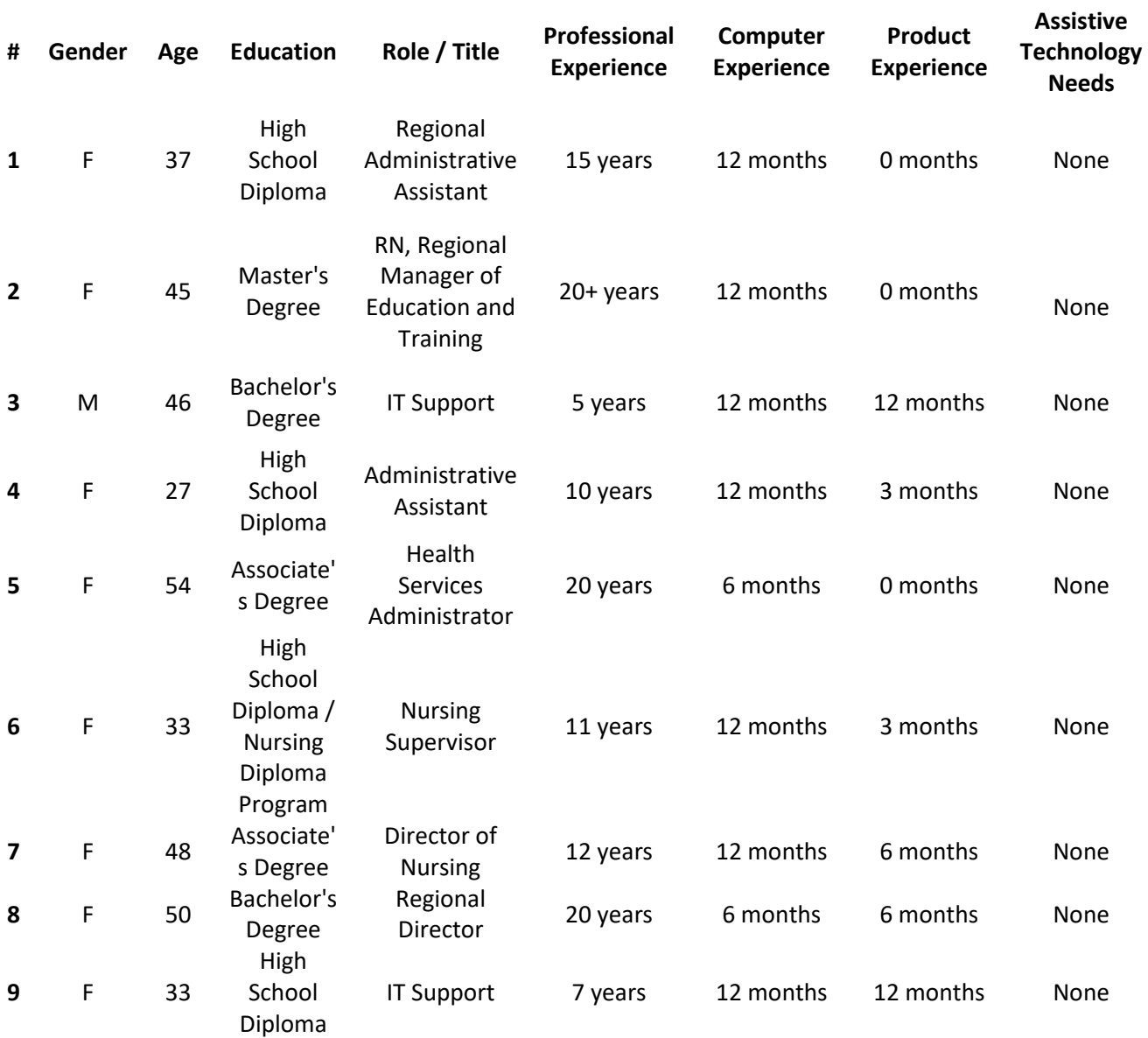

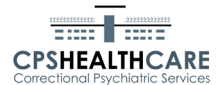

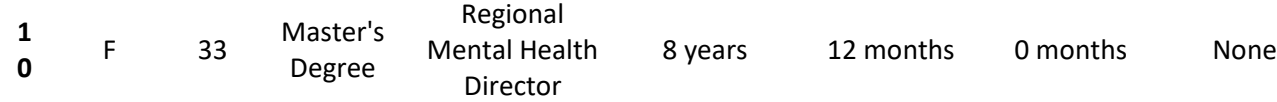

## **Study Design**

The objective of the test was to gather information about system usability and safety for the product's intended use in a correctional setting with experienced correctional providers. Data was reset for each user to reflect the script's assumptions. Each step of the script was marked Pass/Fail by the participant to note their progress and any troublesome points.

Script execution was self-scheduled, reflecting the realities of the environment.

## **Tasks**

There were six tasks all tied to basic patient information: demographics, medications, allergies, problems, laboratory and imaging orders. Among the objectives were the creation, display, alteration and disabling of items. The system does not allow deletion of anything. Things can be disabled but never deleted.

#### **Procedure**

Scripts (see Appendix A) were done for each task to cover the needed functions. Forms included the steps and data to be recorded. These were presented to the participants. They completed the scripts as they could,from their own work stations within their own schedules.

## **Test Location**

Participants completed the scripts from the own workstations within the Bristol County Sheriff's Office (BCSO).

## **Test Environment**

Users ran the application on typical desktop systems – keyboard, mouse and monitor running on MS Windows. The desktops were configured and secured by the BCSO IT department.

The EHRUT is a browser based application accessible through an internet connection. Participants had the XXXXXXX browser installed on their system with network access to the site; nothing else is required.

## **Test Forms and Tools**

See Appendix A for the task participant scripts.

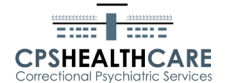

## **Participant Instructions**

Appendix B provides the script used to instruct the evaluator on the testing process.

Each script step received a pass or fail. A pass was given for expected results and no issues, a fail if there were unexpected results or other perceived issues.

## **Usability Metrics**

The system was evaluated for effectiveness, efficiency and satisfaction from the script results generated by each participant. Collected for each participant:

- Script start and end times
- Pass/Fail for each script step
- Their overall assessment (1 as very difficult, 5 as very easy)

Derived from the participant logs were:

- Task success
- Task elapsed time

The following table details how the tasks were scored, errors defined and elapsed time evaluated:

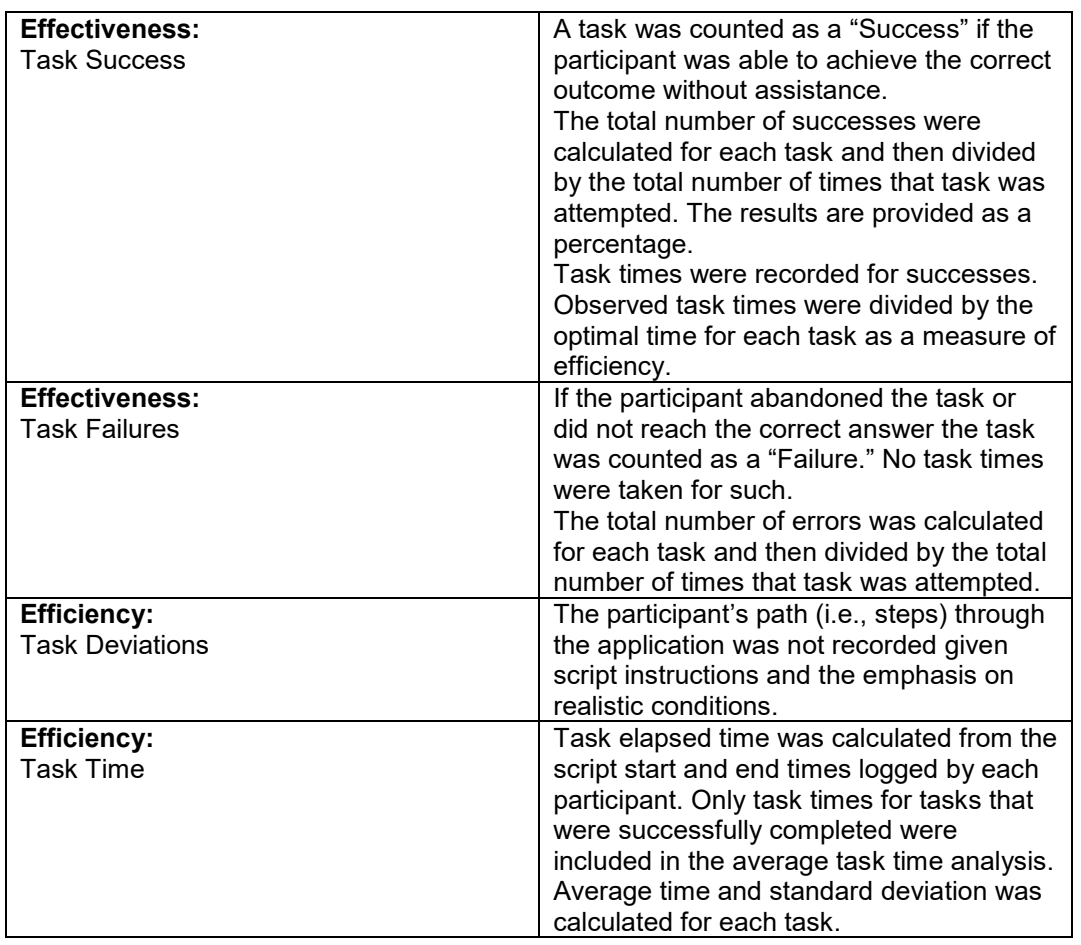

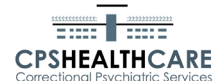

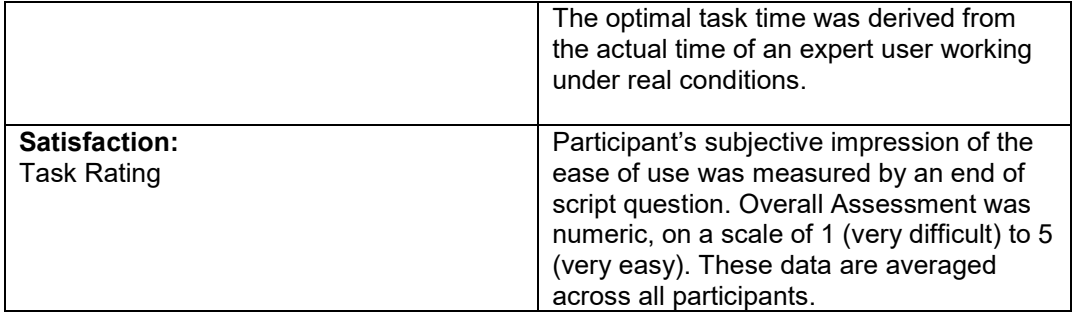

# **Results**

# **Data Analysis and Reporting**

The results as calculated according to the methods specified in the Data Scoring section above:

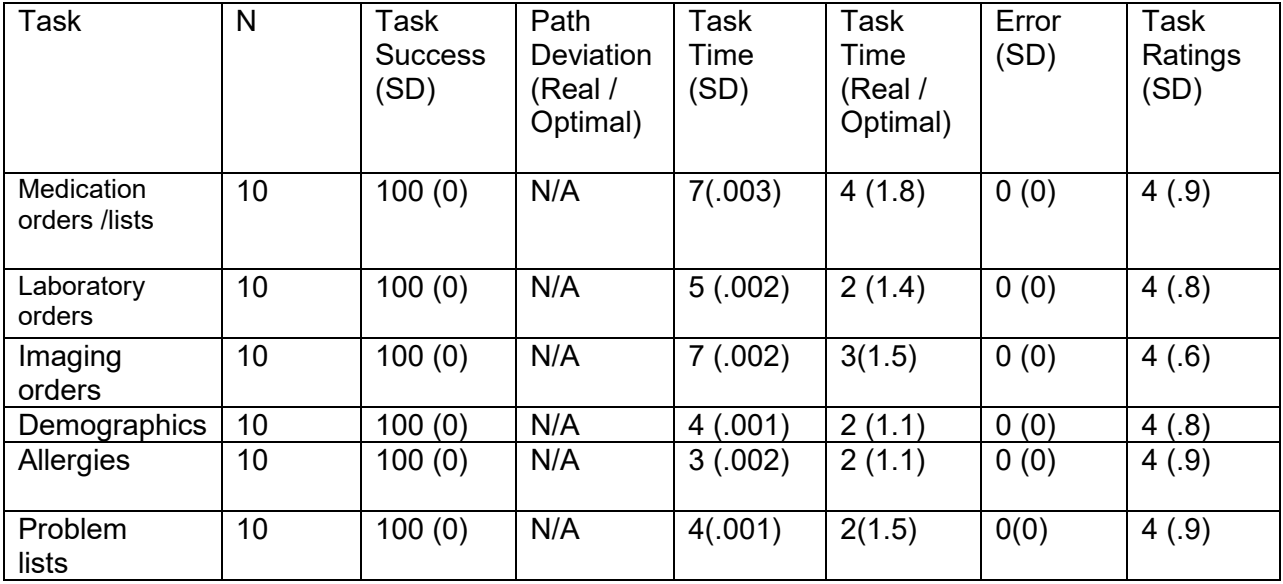

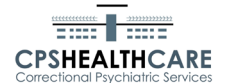

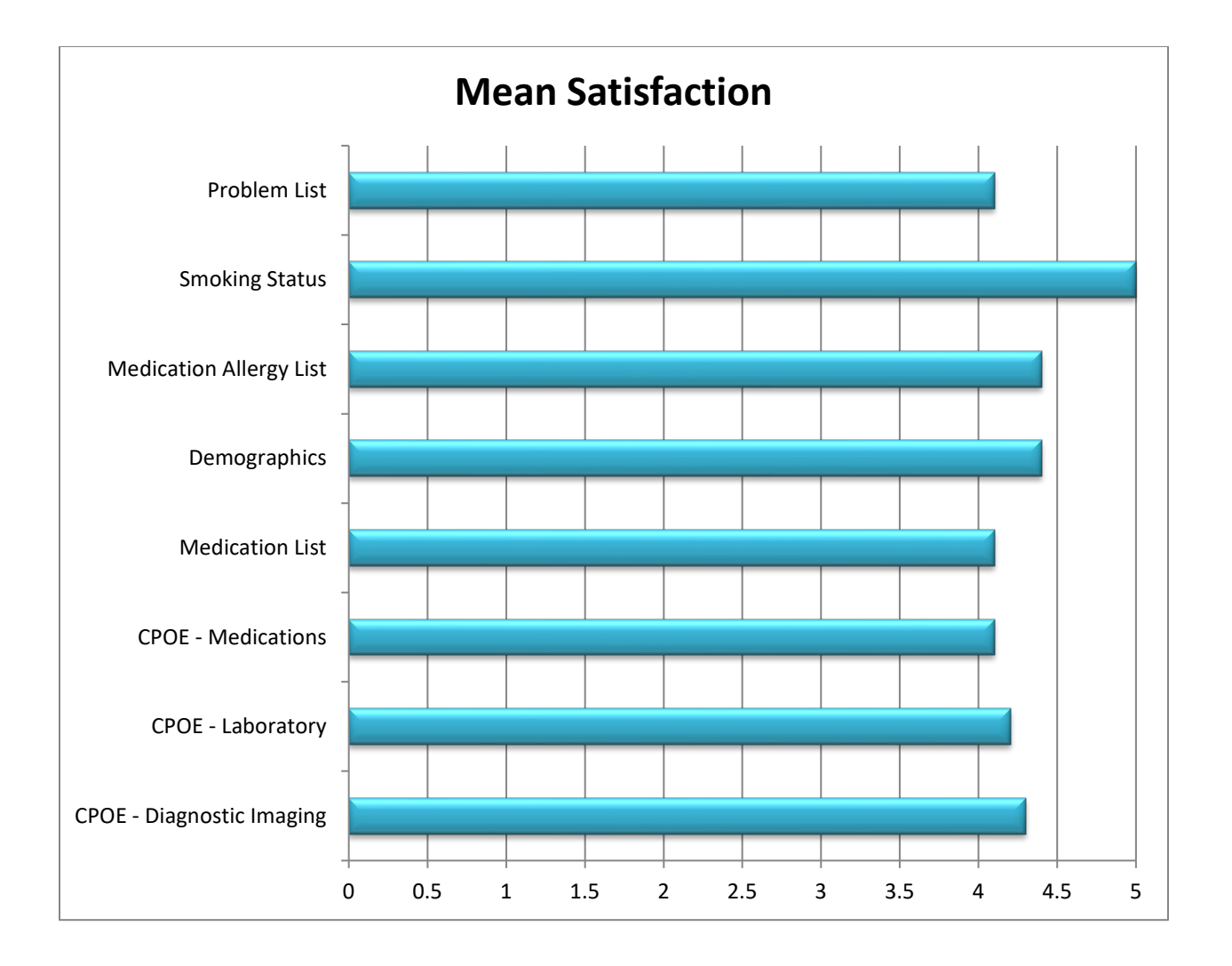

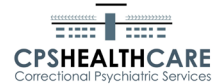

## **Discussion of the Findings**

#### Effectiveness

The EHRUT was effective in letting the users get the tasks done; all participants successfully completed all the tasks.

#### **Efficiency**

Most tasks were completed within an acceptable time (150% of the optimal time). These times will improve with training and experience. The first design goal of the system was safety, letting users get the tasks done correctly and that was met.

#### Satisfaction

Users were generally satisfied with the system. This is significant, given that the EHRUT is very different from the EHR that the participants were currently using. There do remain problems with some users who have issues with computers in general. Given the target user group, correctional health and mental health care providers, this will be the case regardless of the system due to their demographics.

#### Major Findings

This evaluation demonstrated that the EHRUT is an effective system that is quickly learned. Most participants had never used it before. Also the interface diverges significantly from the long standard correctional 10 part folder and users were able to easily adapt.

#### Areas for Improvement

Navigation - the scripts were quite detailed and laid out how to get the functions. This will not be case in general and steps need to be taken to make functionality location clear. The most common functions will be covered in training and wil be quickly be learned - it is the uncommon ones where navigation needs to be clear.

Required fields – the system does not clearly indicate required or invalid form fields. This can slow down and frustrate data entry.

Efficient task completion – after navigation and required field marking changes (both of which will improve efficiency) improvements to task efficiency should be considered. But effectiveness must be maintained.

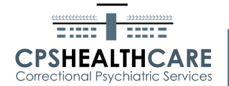

# **Appendices**

# **Appendix A - Participant Scripts**

CPOE - Diagnostic Imaging

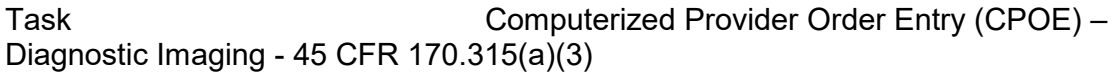

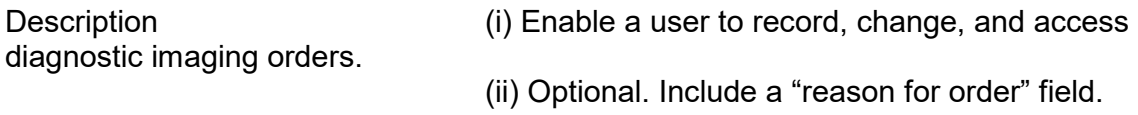

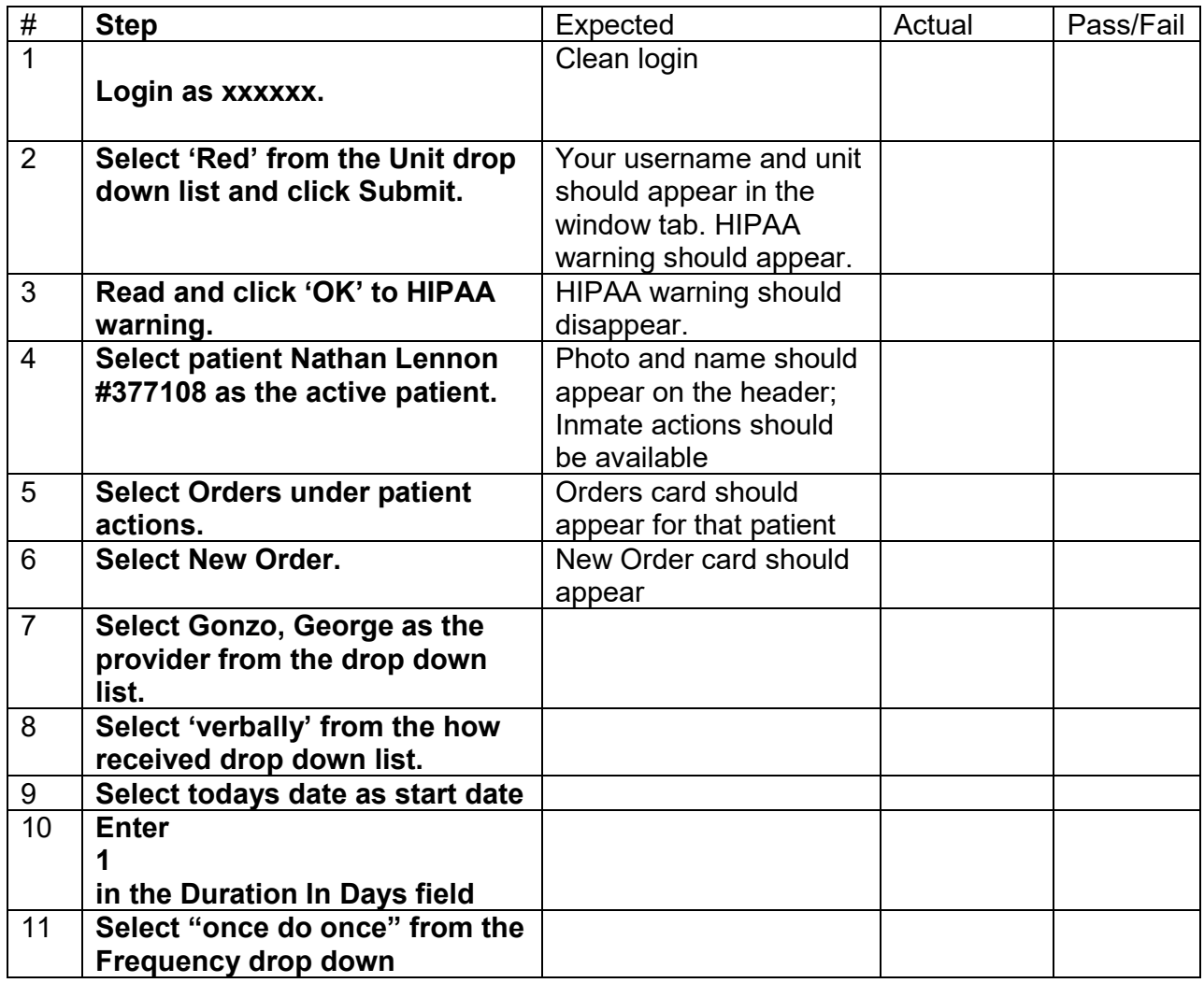

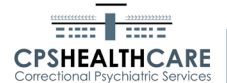

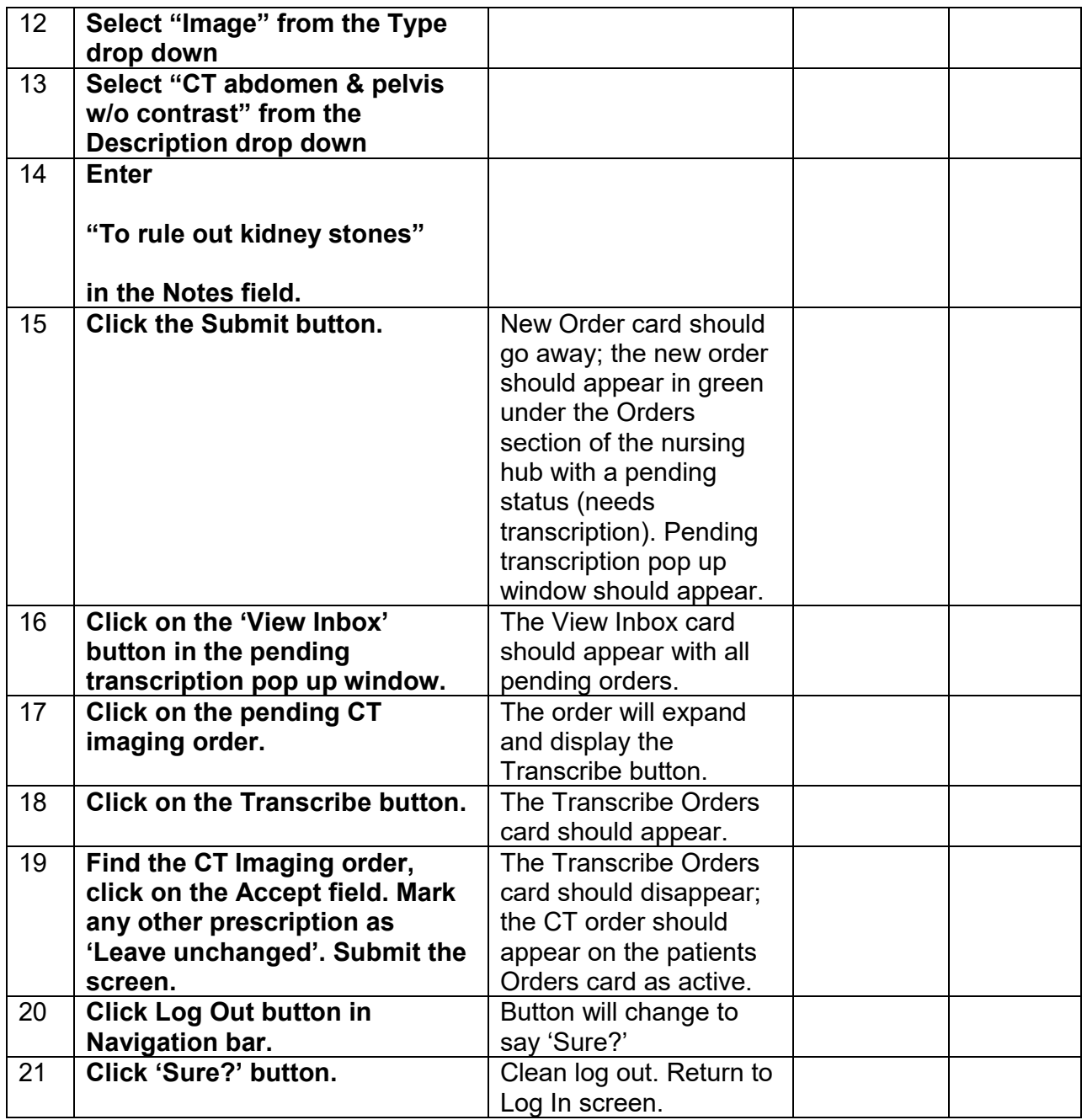

Orders cannot be changed after entry even before transcription.

To "change" an order requires that it be discontinued and re-entered.

Discontinue steps:

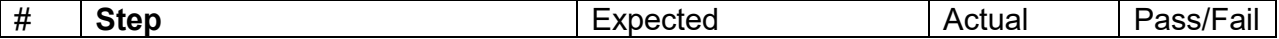

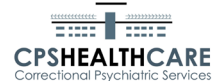

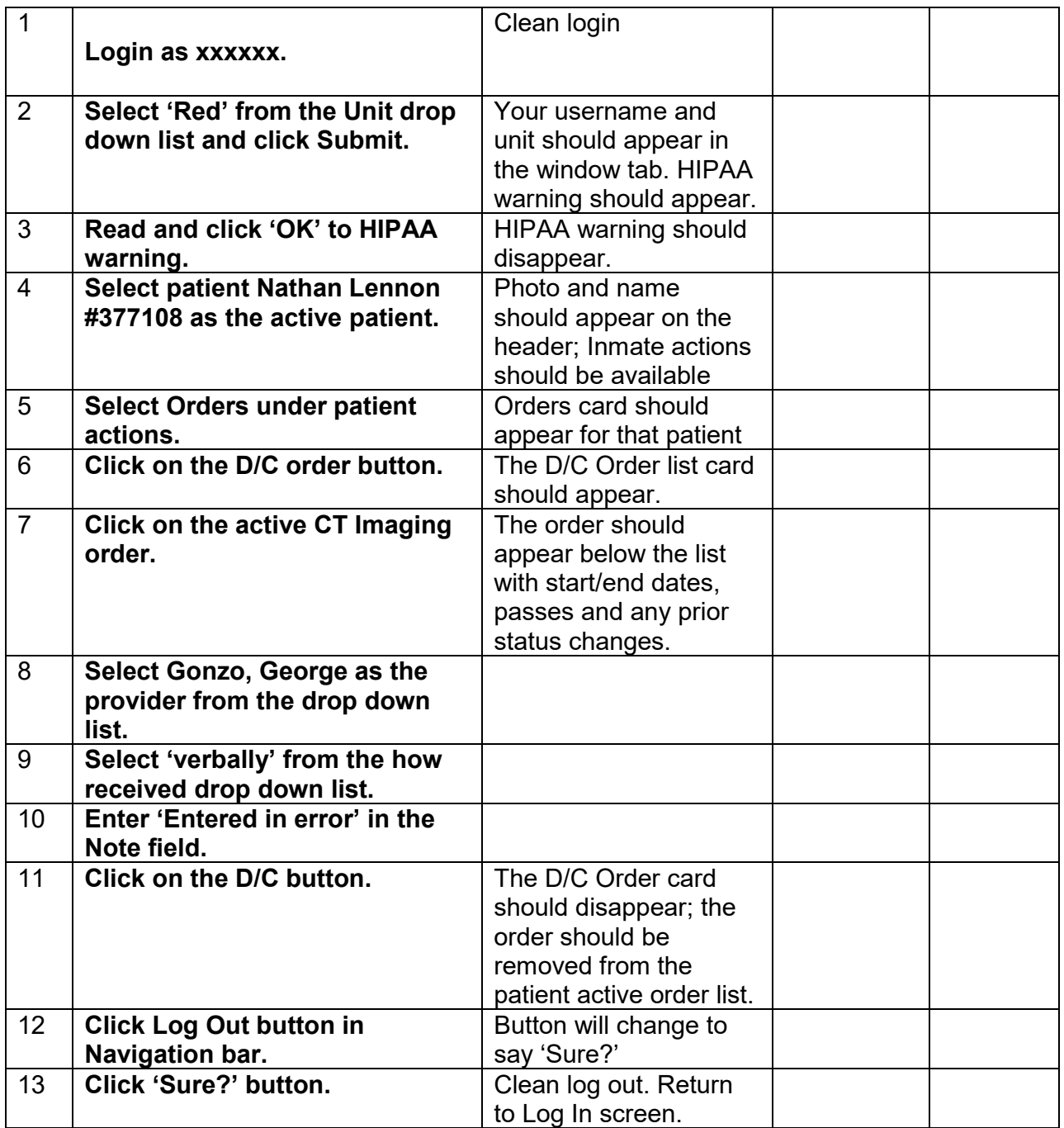

End time  $\qquad \qquad \qquad$ 

Overall Assessment (1 as very difficult to 5 as very easy)  $1 \ 2 \ 3 \ 4 \ 5$ 

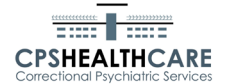

CPOE – Laboratory

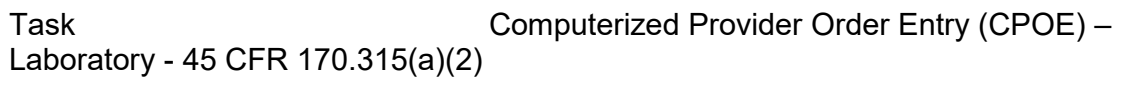

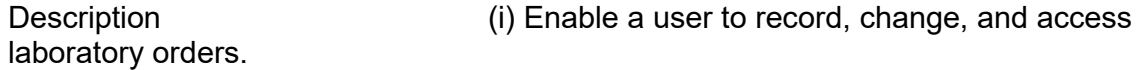

Start time *\_\_\_\_\_\_\_\_* 

(ii) Optional. Include a "reason for order" field.

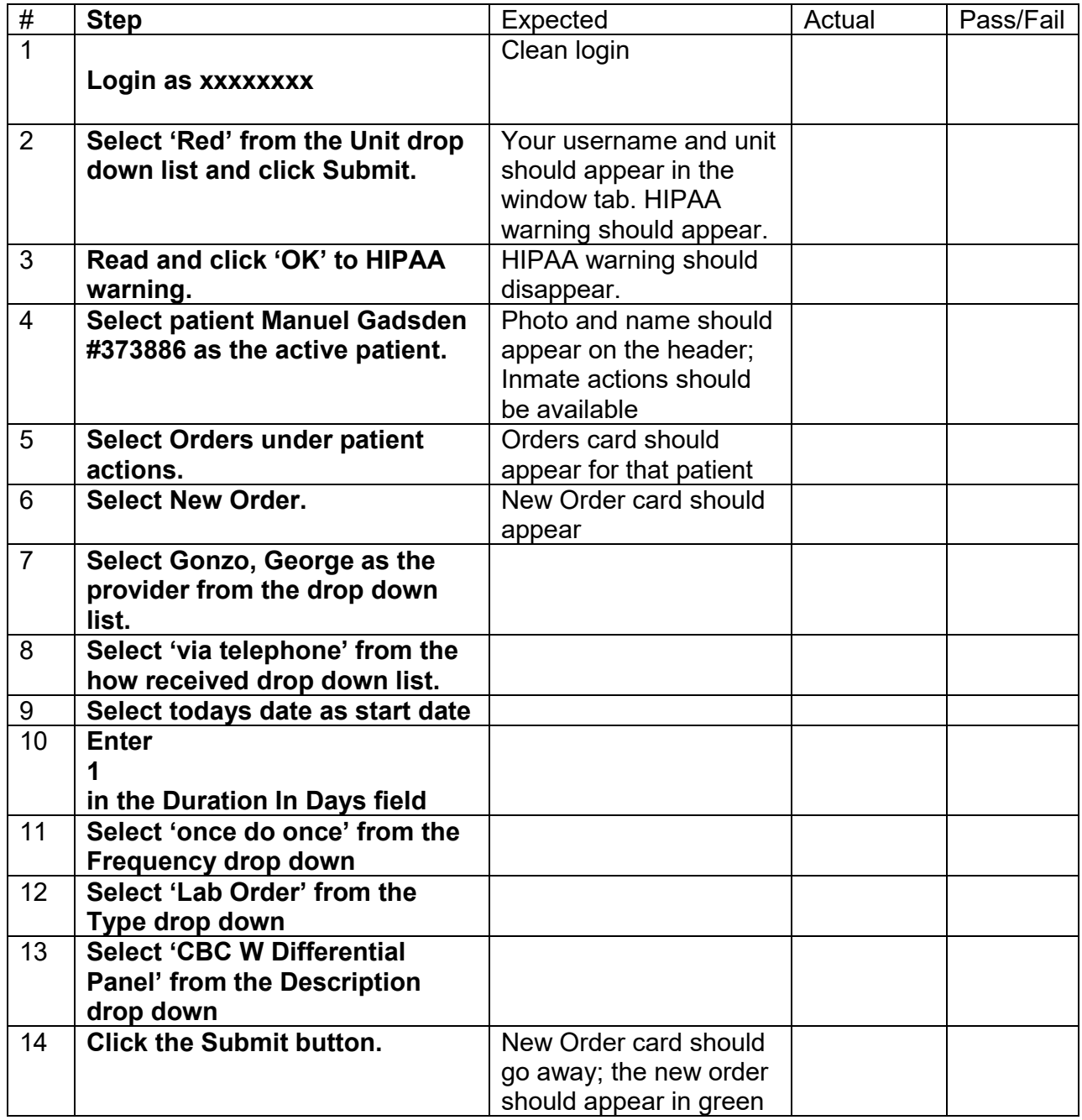

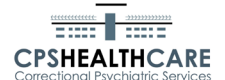

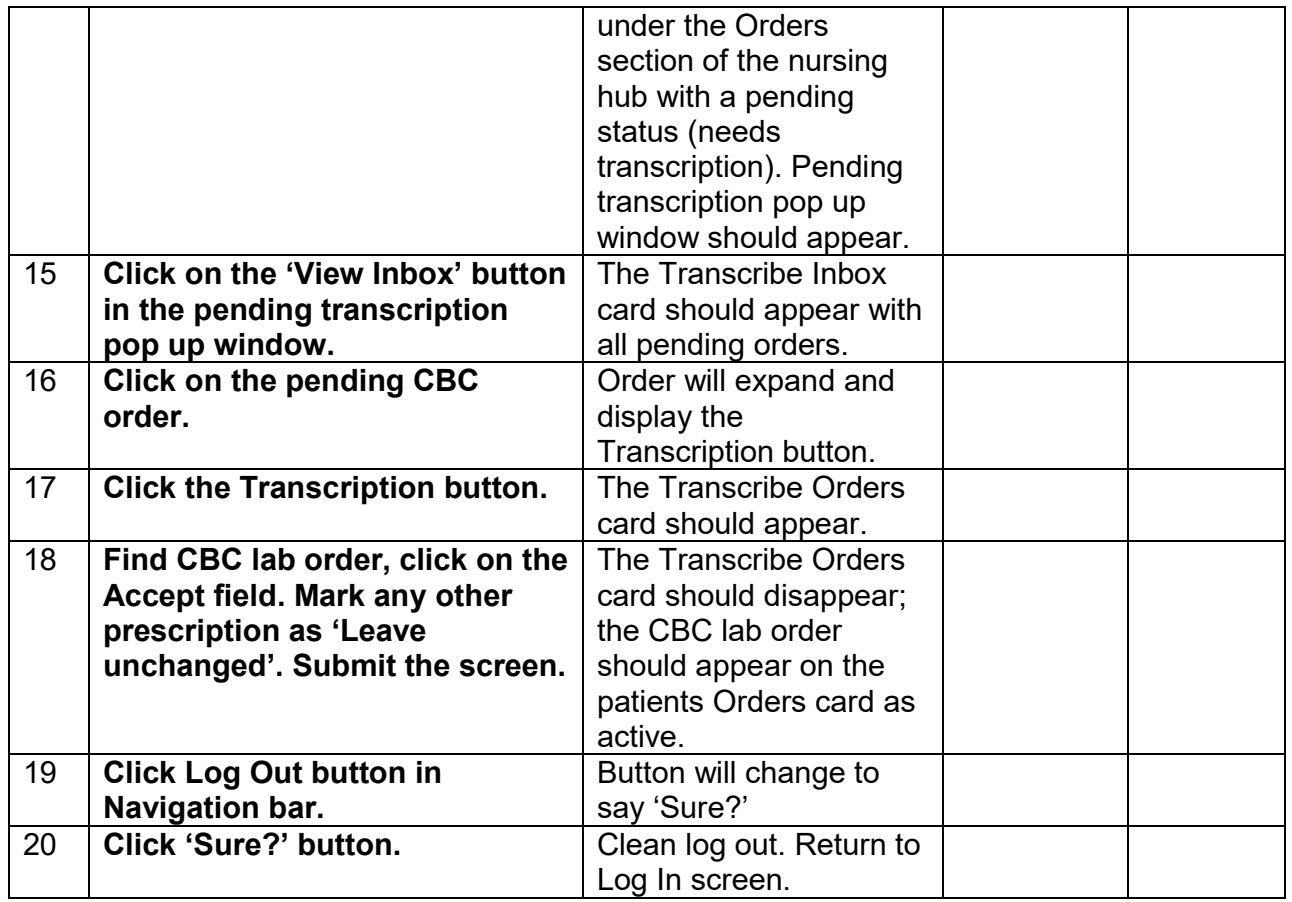

Orders cannot be changed after entry even before transcription.

To "change" an order requires that it be discontinued and re-entered.

Discontinue steps:

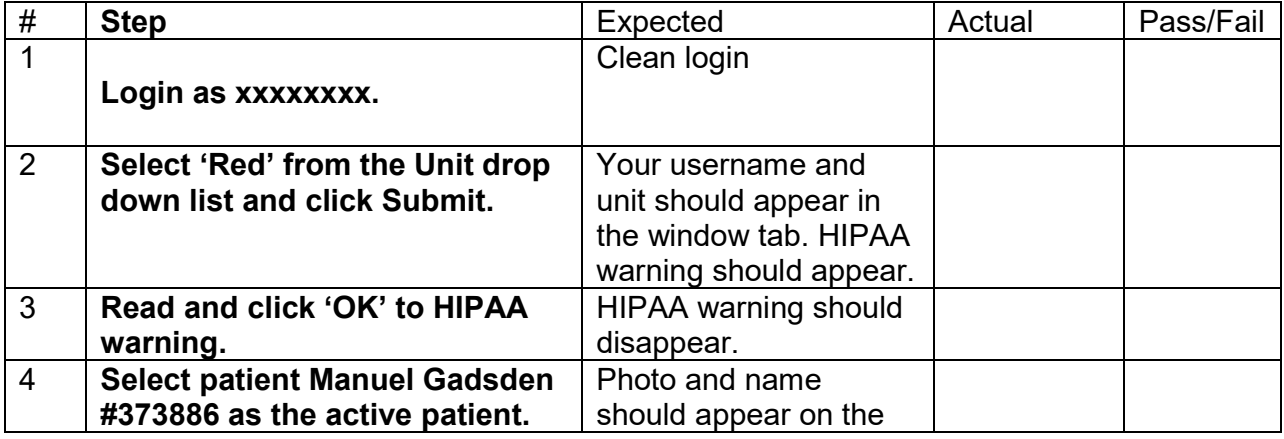

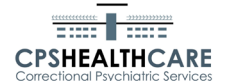

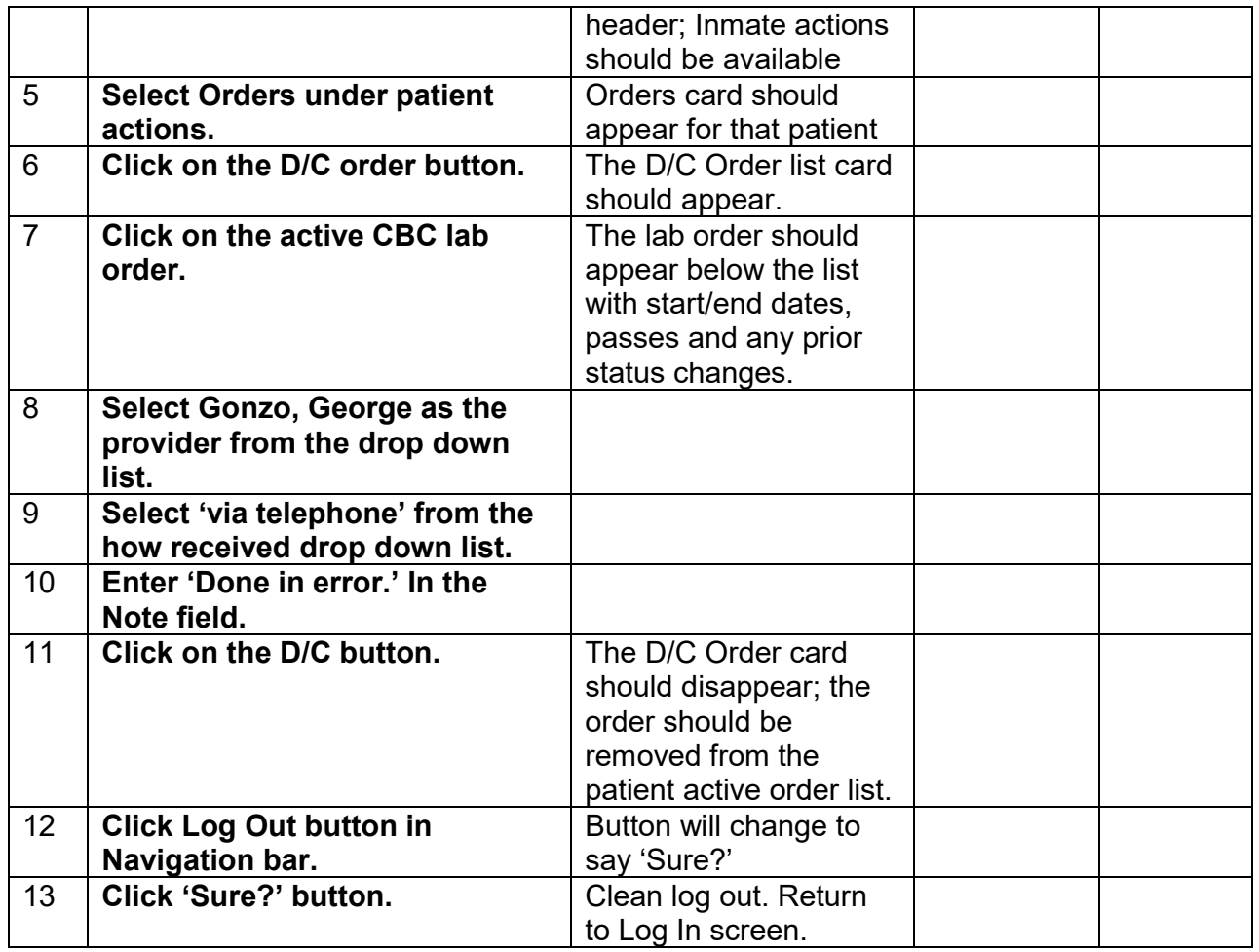

End time

Overall Assessment (1 as very difficult to 5 as very easy)  $1 \ 2 \ 3 \ 4 \ 5$ 

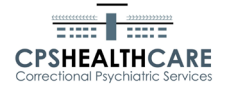

CPOE - Medications and Medication List

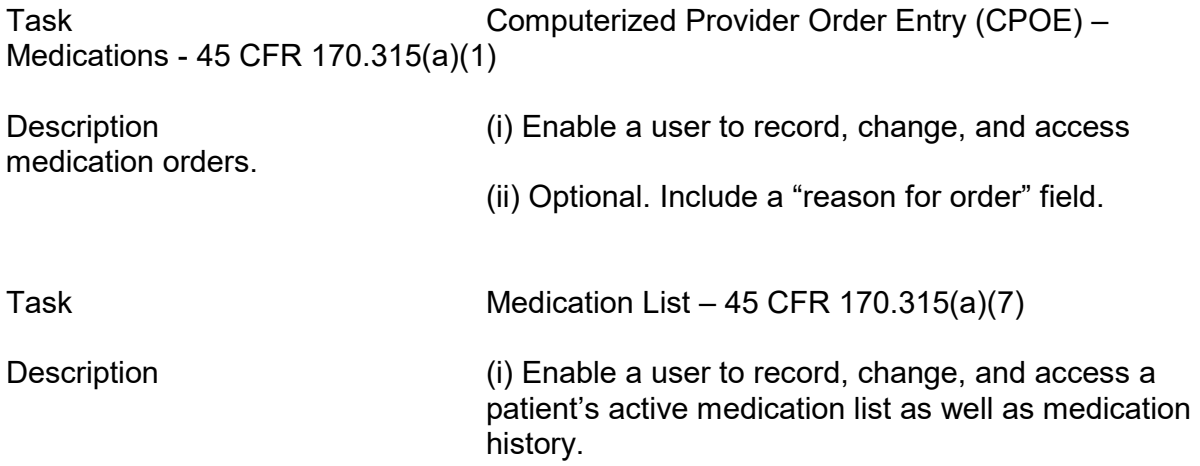

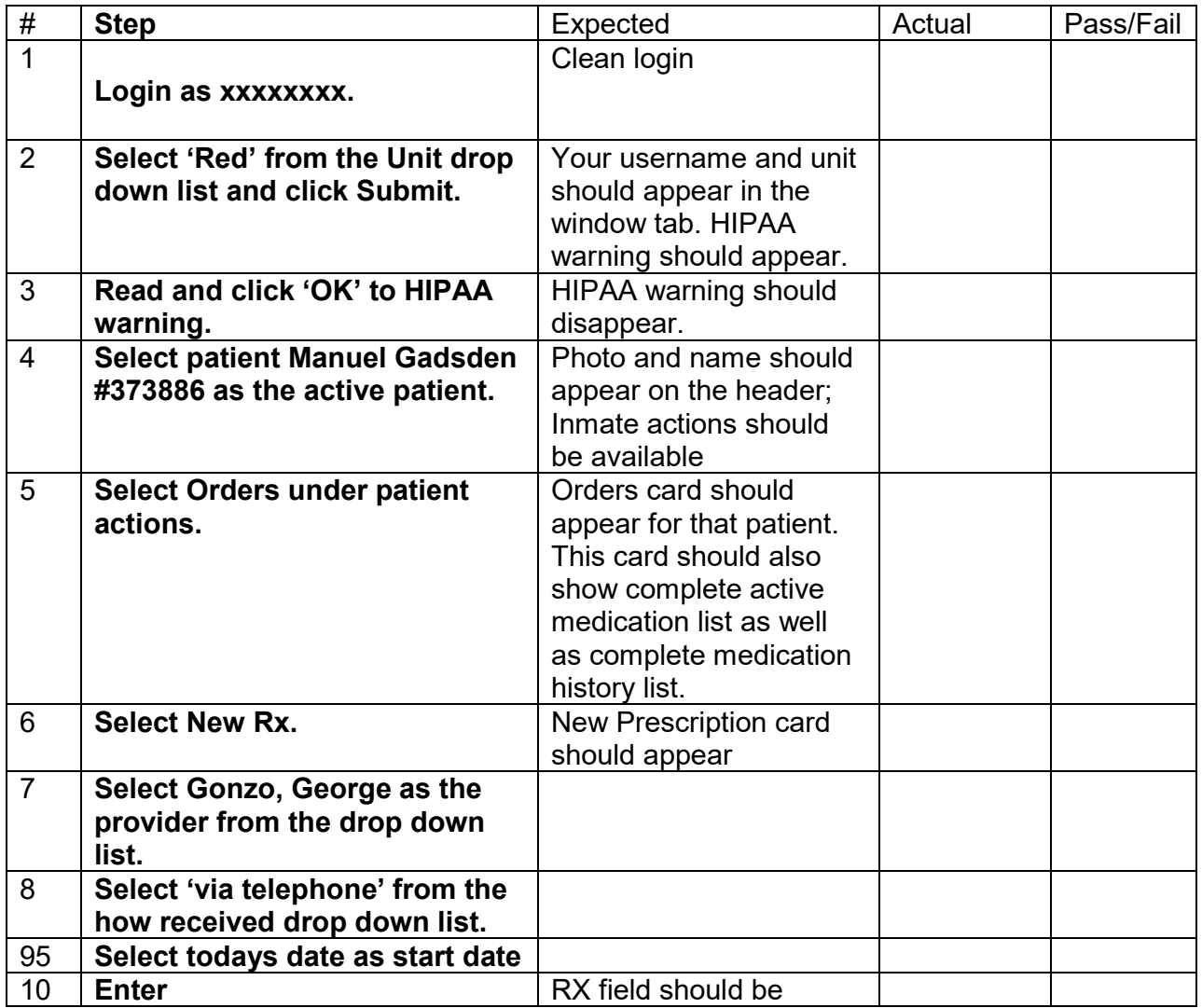

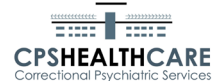

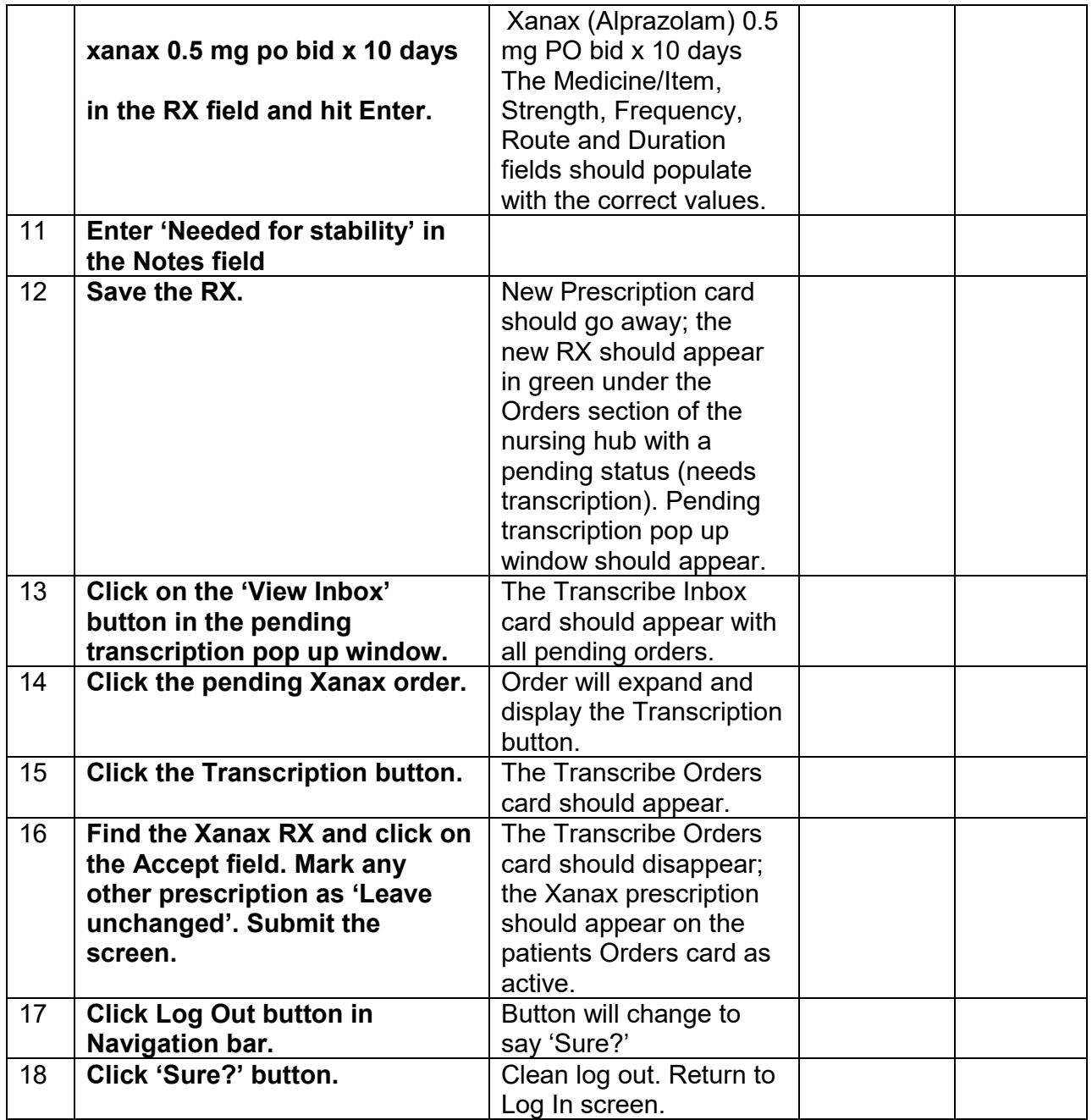

Medication orders cannot be changed after entry even before transcription.

To "change" an order requires that it be discontinued and re-entered.

Discontinue steps:

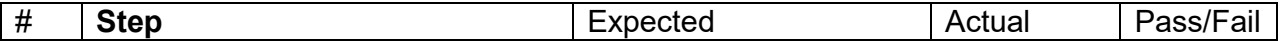

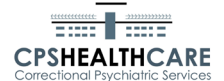

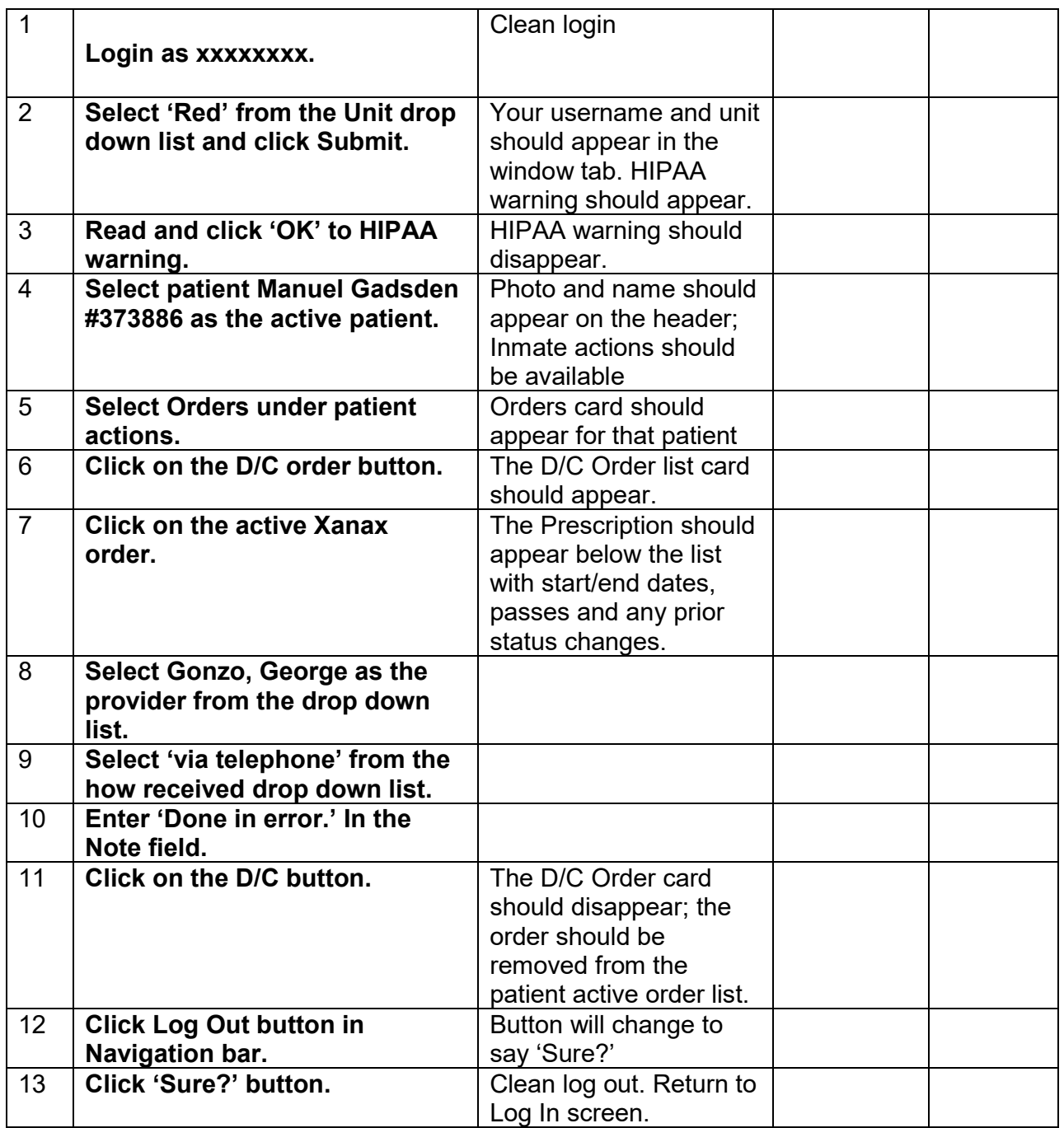

End time \_\_\_\_\_\_\_\_\_\_

Overall Assessment (1 as very difficult to 5 as very easy)  $1 2 3 4 5$ 

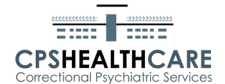

Demographics

Task Demographics - 45 CFR 170.315(a)(5)

Description (i) Enable a user to record, change, and access patient demographic data including race, ethnicity, preferred language, sex, sexual orientation, gender identity, and date of birth.

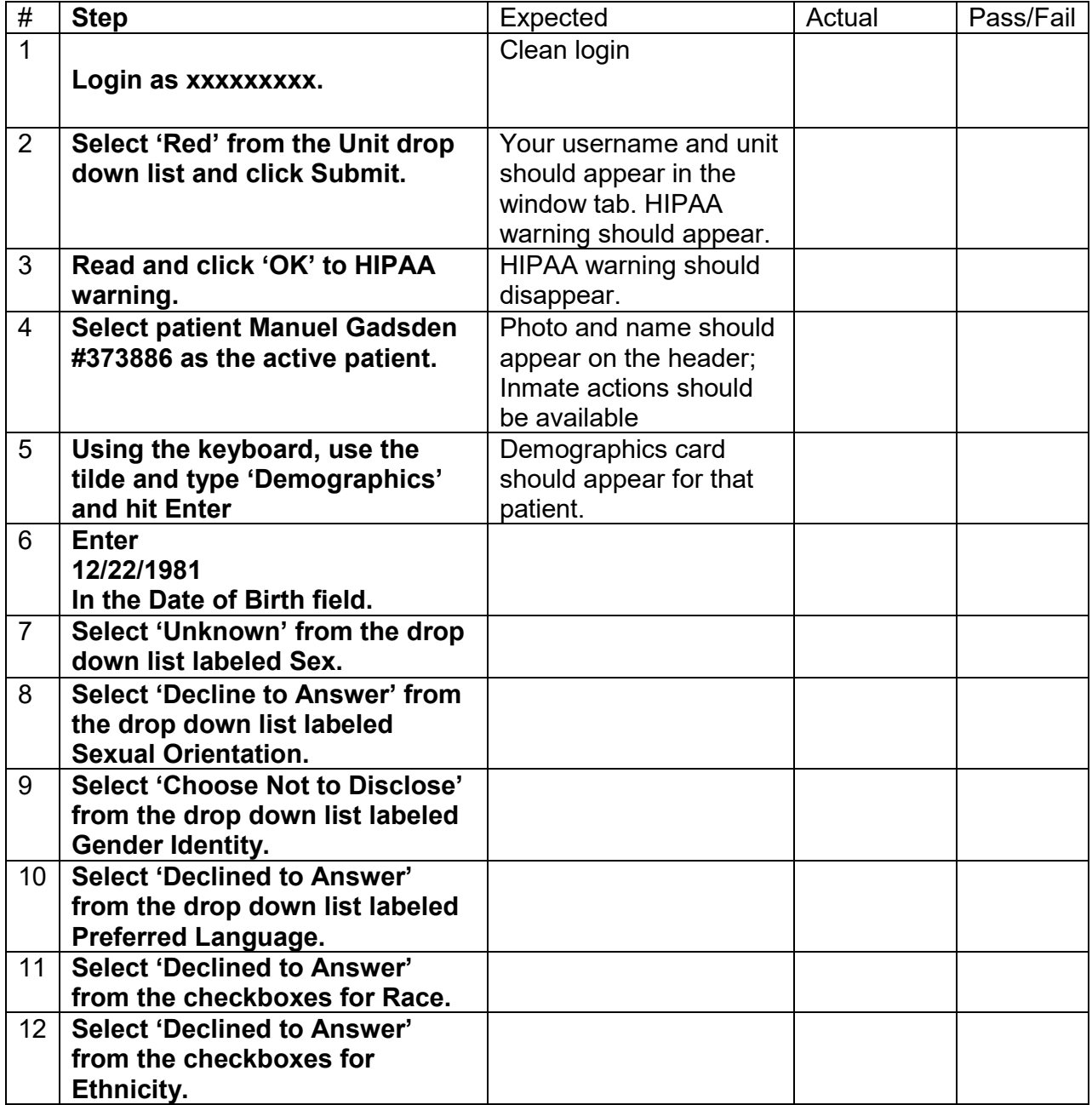

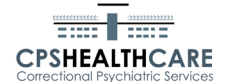

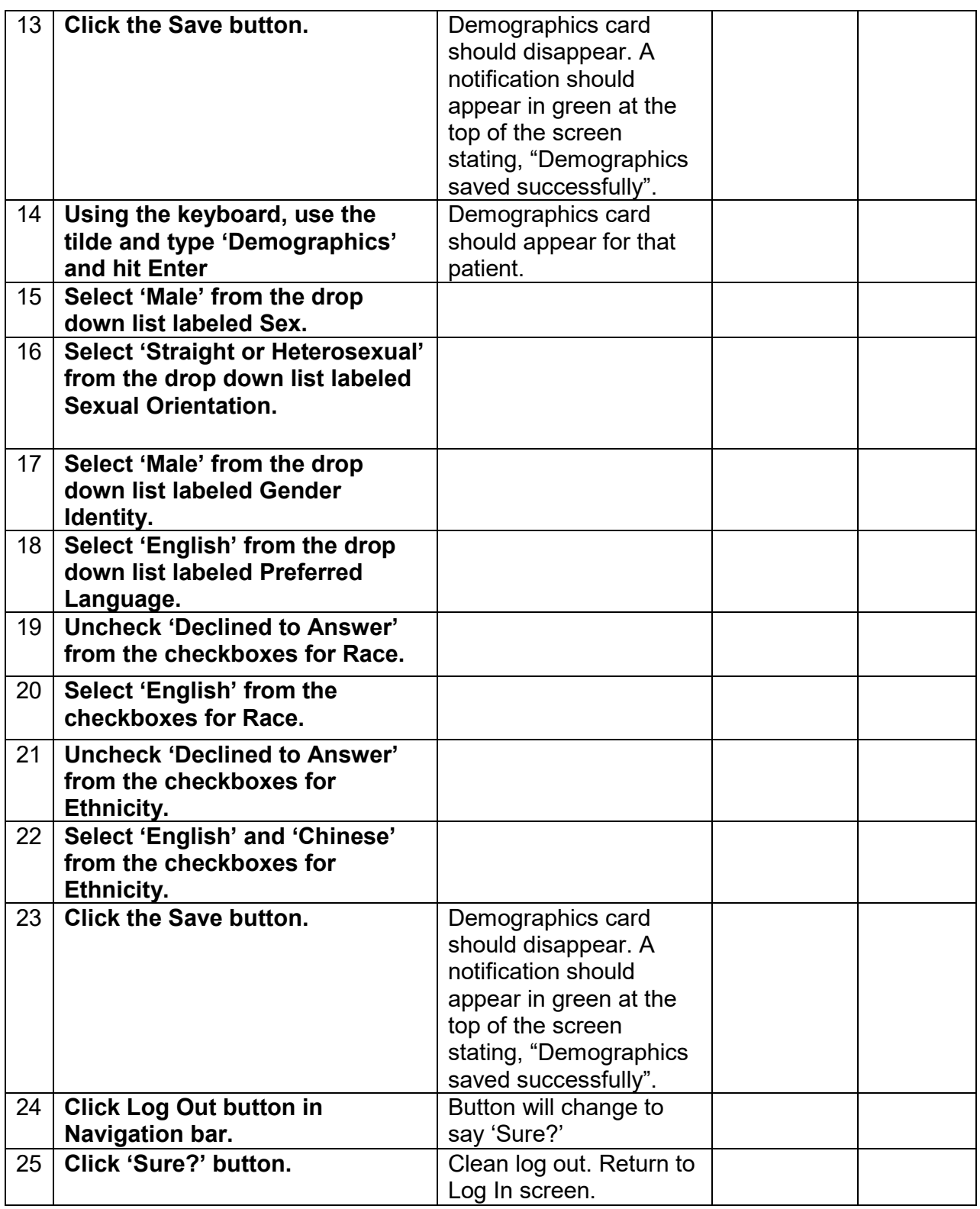

End time

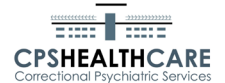

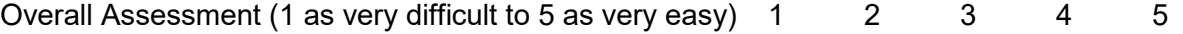

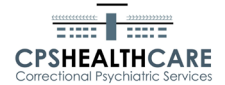

Medication Allergy List

Task Medication Allergy List - 45 CFR 170.315(a)(8) Description (i) Enable a user to record, change, and access a patient's active mediction allergy list as well as medication allergy history.

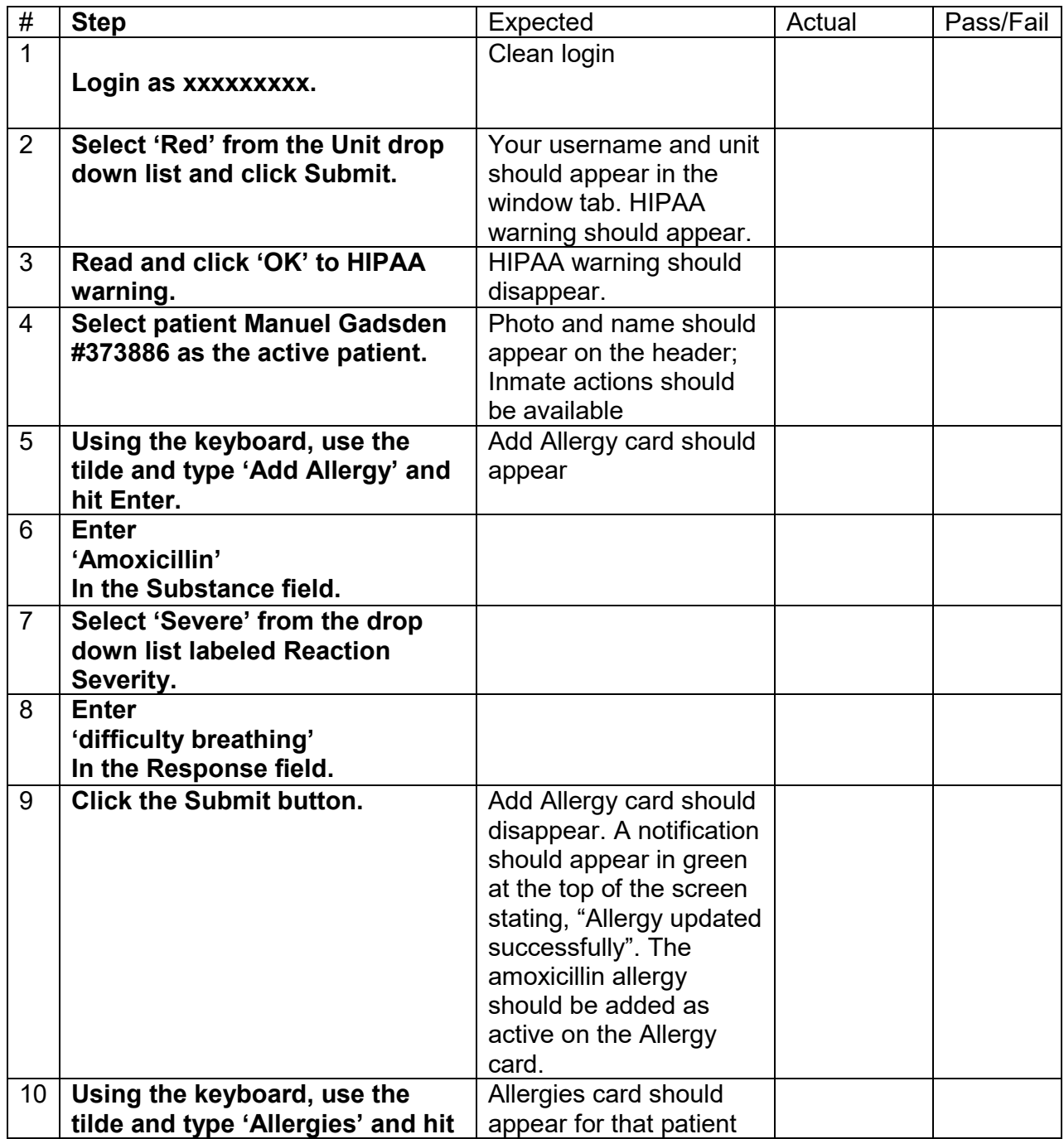

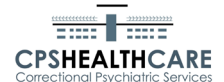

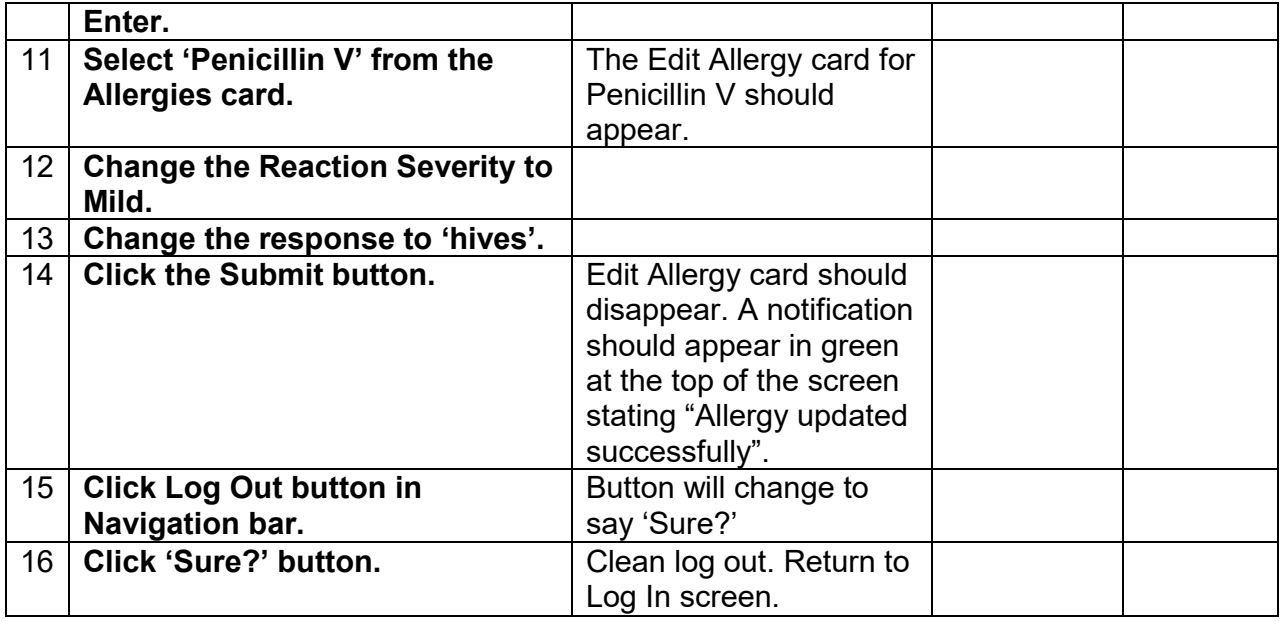

End time

Overall Assessment (1 as very difficult to 5 as very easy)  $1$  2 3 4 5

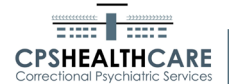

Problem List

Task Problem List - 45 CFR 170.315(a)(6)

Description (i) Enable a user to record, change, and access a patient's active problem list.

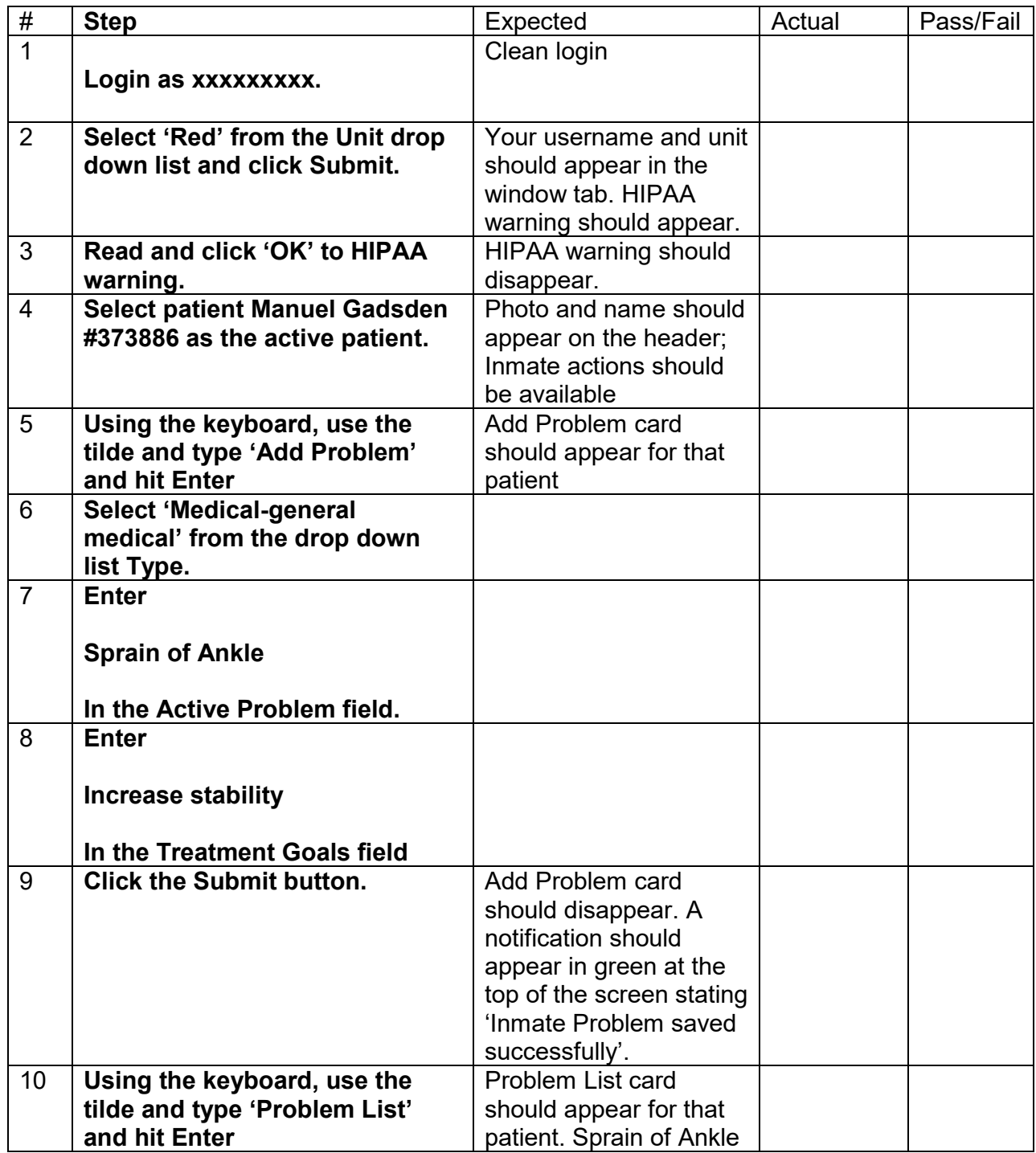

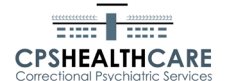

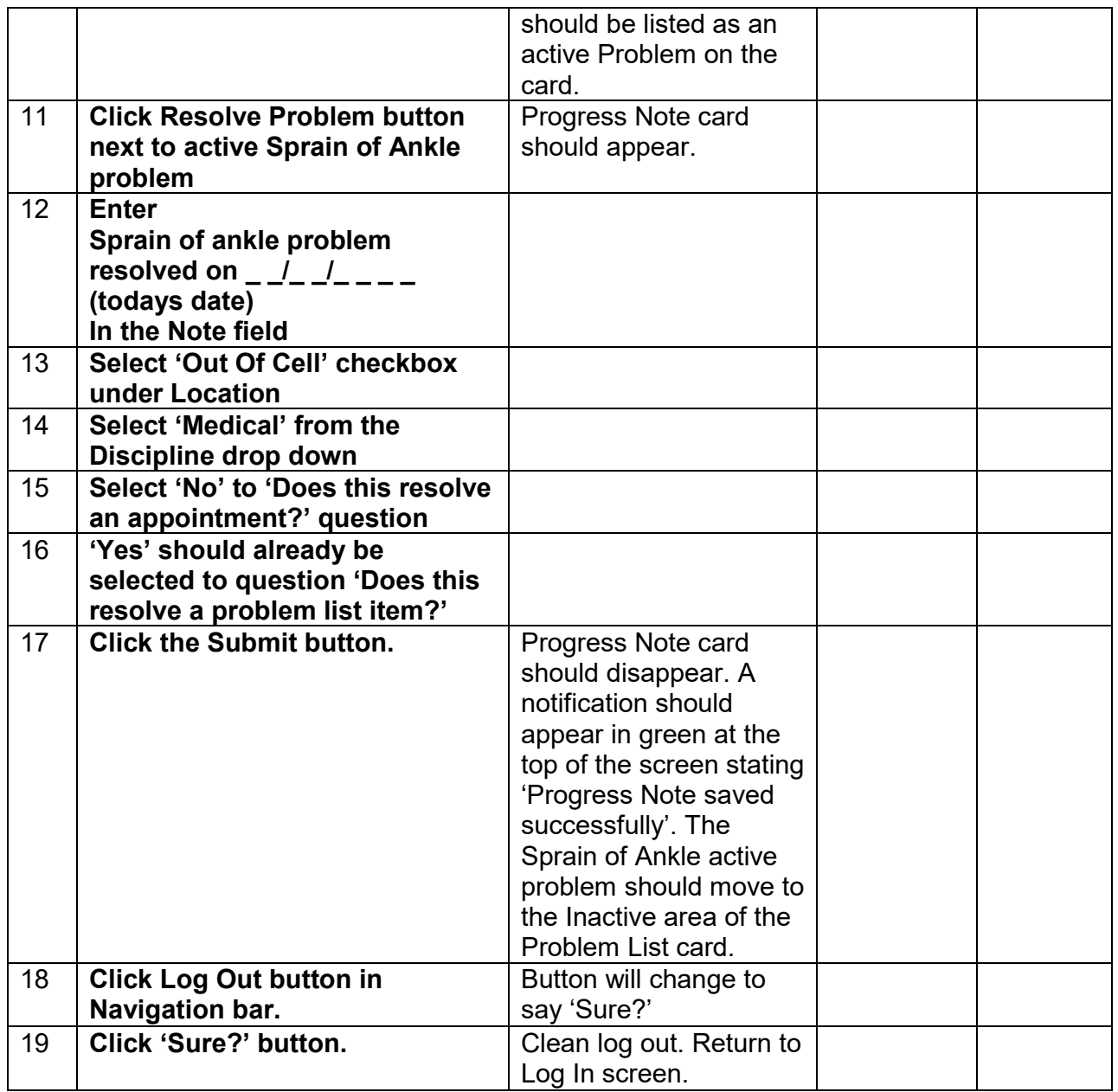

End time \_\_\_\_\_\_\_\_\_\_

Overall Assessment (1 as very difficult to 5 as very easy)  $1$  2 3 4 5

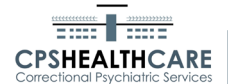

# Appendix B – Participant Instructions

Attached below are 6 test scripts that you will need to open and follow the step by step instructions within. Next to each step there are expected results, if applicable. Meaning, when you perform that step, this is what should occur.

If the expected results do not occur for you, please enter what did happen in the next column labeled 'Actual'.

Each step must also receive a pass or fail. If the expected results occur or you do not encounter any issue with a step, it should receive a pass. If any issues occur, please give the step a fail. The first page of every script will have a spot for a date. Please be sure to enter the date you tested the script.

Also attached is an Evaluator Information Sheet. This is just some basic information about you, the tester.

Some info you will need in order to complete the test scripts is listed below:

This is a web based EHR and you will need to use XXXXXXX. If you do not have XXXXXXX on your desktop please reach out to me and I can assist with getting it installed.

The URL for the EHR is: [https://XXXXXX](https://xxxxxx/)

Your username is: Your password is:

Instructions on how to search an inmate is not listed within the test script but is shown in the attached picture.

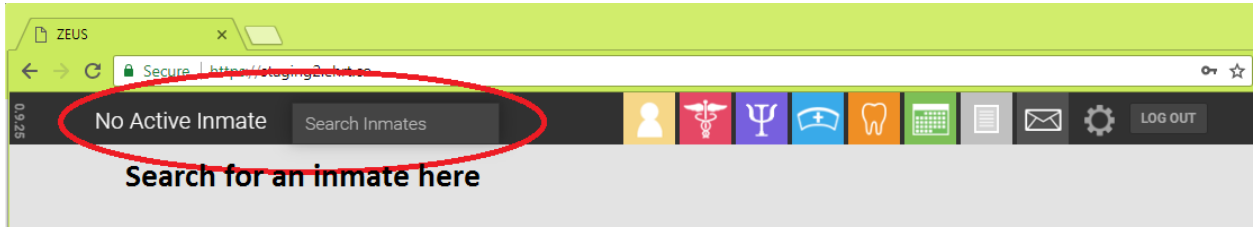